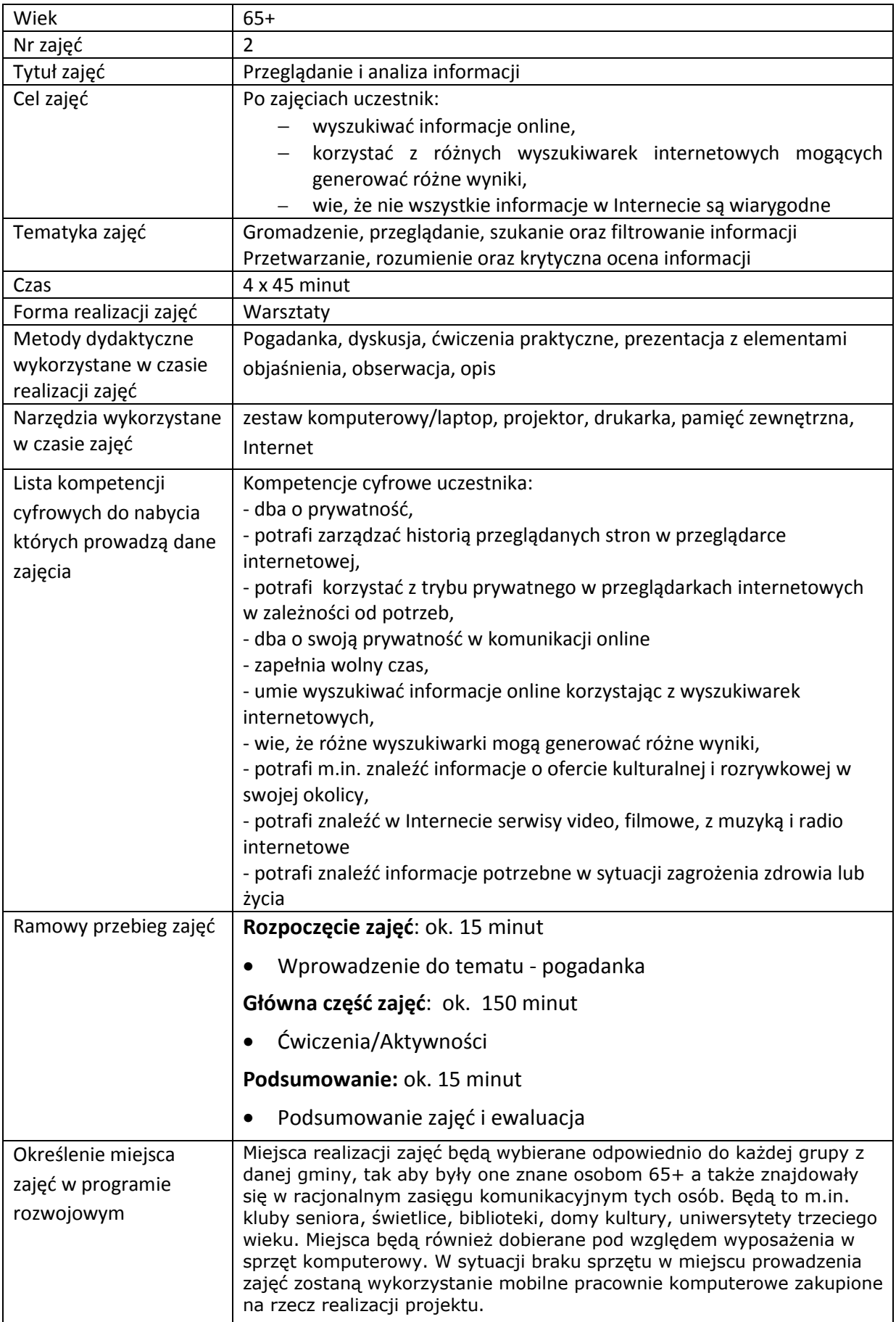

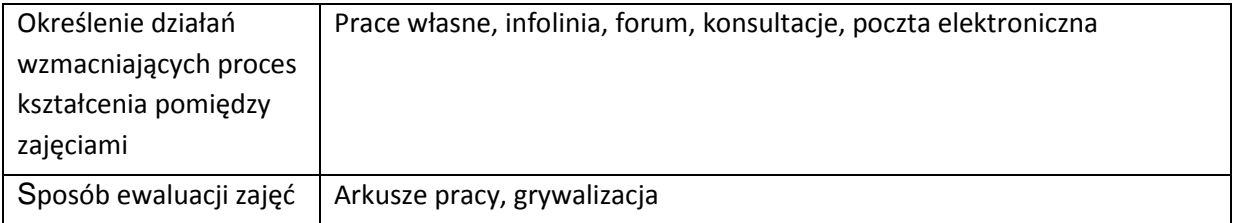

# **Przebieg zajęć**

# **Część 1.**

# **Wprowadzenie do tematu**

Wyjaśniamy uczestnikom zajęć co to jest informacja, jakie są sposoby przeglądania, szukania i filtrowania informacji w Internecie.

## **Zadajemy pytania**

Z czym kojarzy im się słowo informacja?

## **Słuchamy odpowiedzi słuchaczy, następnie podsumowujemy:**

Informacją nazywamy dane (w postaci zarówno tekstu czy liczb, ale również dźwięków, zapachów itd.), dzięki którym zmniejsza się stopień niewiedzy odbiorcy oraz które wnoszą do jego świadomości element nowości. Obecnie informacja ma ogromne znaczenie na każdej płaszczyźnie życia. Postęp technologiczny jest świetnym przykładem wykorzystywania informacji, ponieważ jego tępo opiera się w bardzo dużej mierze na jakości oraz szybkości przesyłanych i otrzymywanych informacji.

## **Zadajemy pytania**

Czy ich dotychczasowe źródła informacji są wystarczające? Czy korzystali bądź korzystają z wyszukiwania informacji w Internecie?

## **Słuchamy odpowiedzi słuchaczy, następnie podsumowujemy:**

W Internecie możemy wyszukiwać informacje z każdej dziedziny życia. Obecnie można mówić o wytworzeniu się tak zwanego społeczeństwa informacyjnego. Jest pełno portali, stron, forum internetowych, grup tematycznych z których możemy pozyskać potrzebną nam wiedzę.

## **Część 2.**

#### **Warsztaty**

Wyszukujemy informacje w Internecie

Omawiamy rodzaje przeglądarek internetowych: Mozilla FireFox, Google Chrome, Internet Explorer.

### **Zadanie**

• Prosimy aby uczestnicy włączyli komputery i stworzyli na pulpicie folder ze swoim imieniem.

Sprawdź czy uczestnicy mają stworzony na pulpicie folder ze swoim imieniem.

## **Zadanie**

- Prosimy aby otworzyli przeglądarkę internetową Mozilla FireFox
- Wspólnie poznajemy i przechodzimy pomiędzy oknami menu przeglądarki
- Korzystamy z trybu prywatnego przeglądarki internetowej

### Omawiamy budowę przeglądarki internetowej

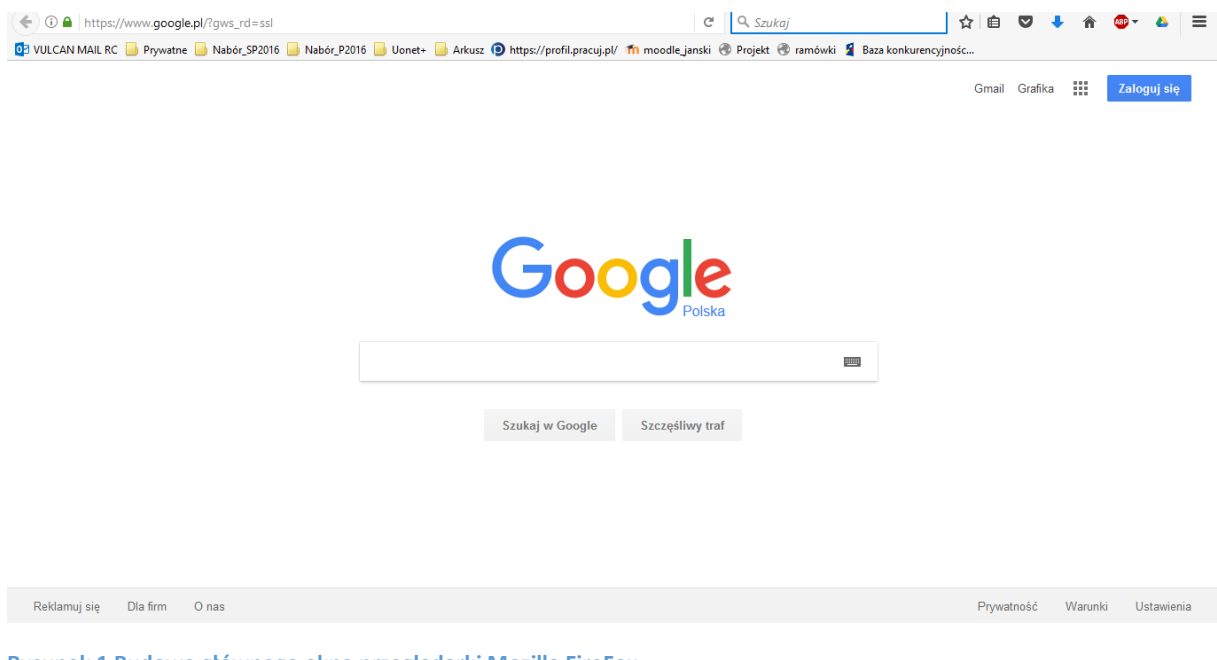

**Rysunek 1 Budowa głównego okna przeglądarki Mozilla FireFox** 

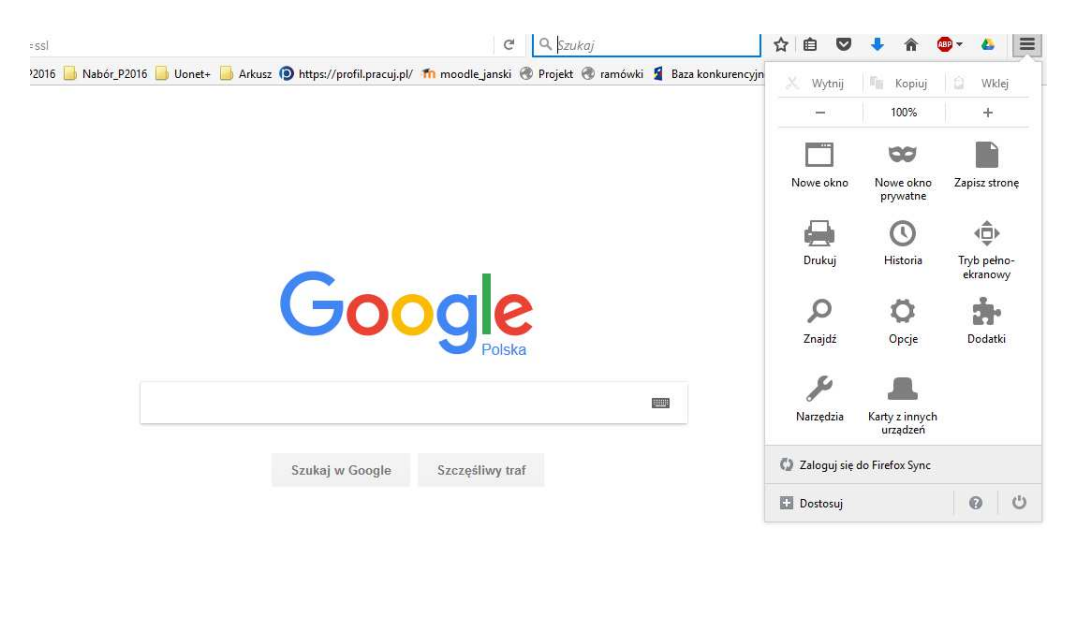

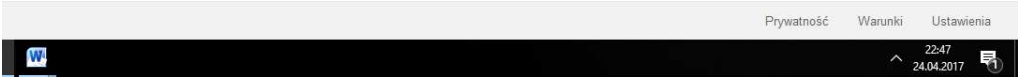

#### **Rysunek 2 Budowa okna menu**

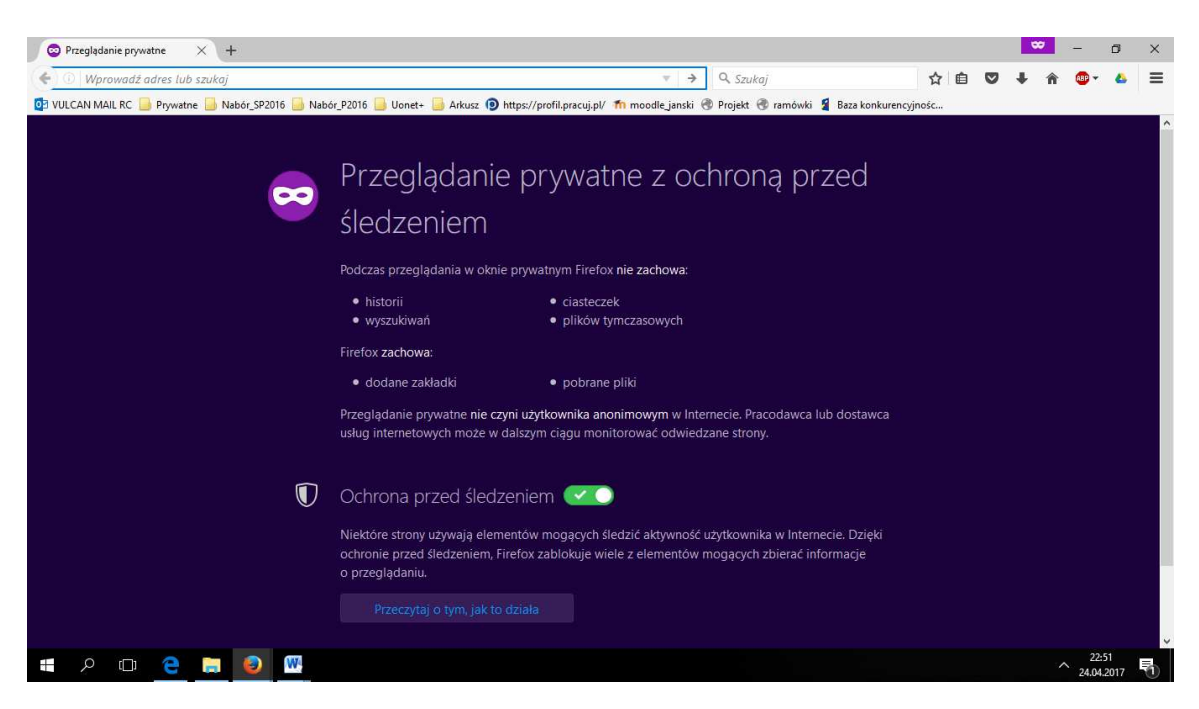

**Rysunek 3 Tryb prywatny przeglądarki internetowej** 

Omawiamy korzyści wynikające z pracy w trybie prywatnym przeglądarki internetowej.

#### **Zadanie**

Wyświetlamy historię przeglądania stron internetowych w celu nabycia umiejętności powrotu do interesującej mniej strony już przeglądanej oraz uczymy kontrolowania jej czyszczenia.

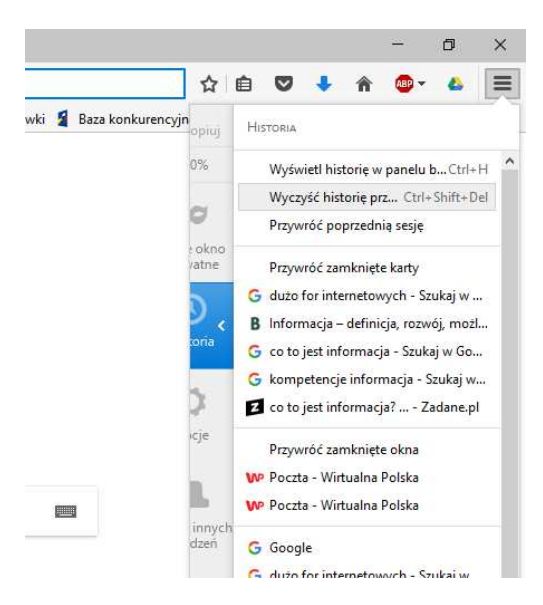

**Rysunek 4 Okno Historia przeglądania** 

#### **Zadanie**

- Korzystamy z wyszukiwarki Google
- Poznajemy jej narzędzia i tryby wyszukiwania
- Szukamy informacji o ofertach kulturalnych i rozrywkowych w naszej okolicy

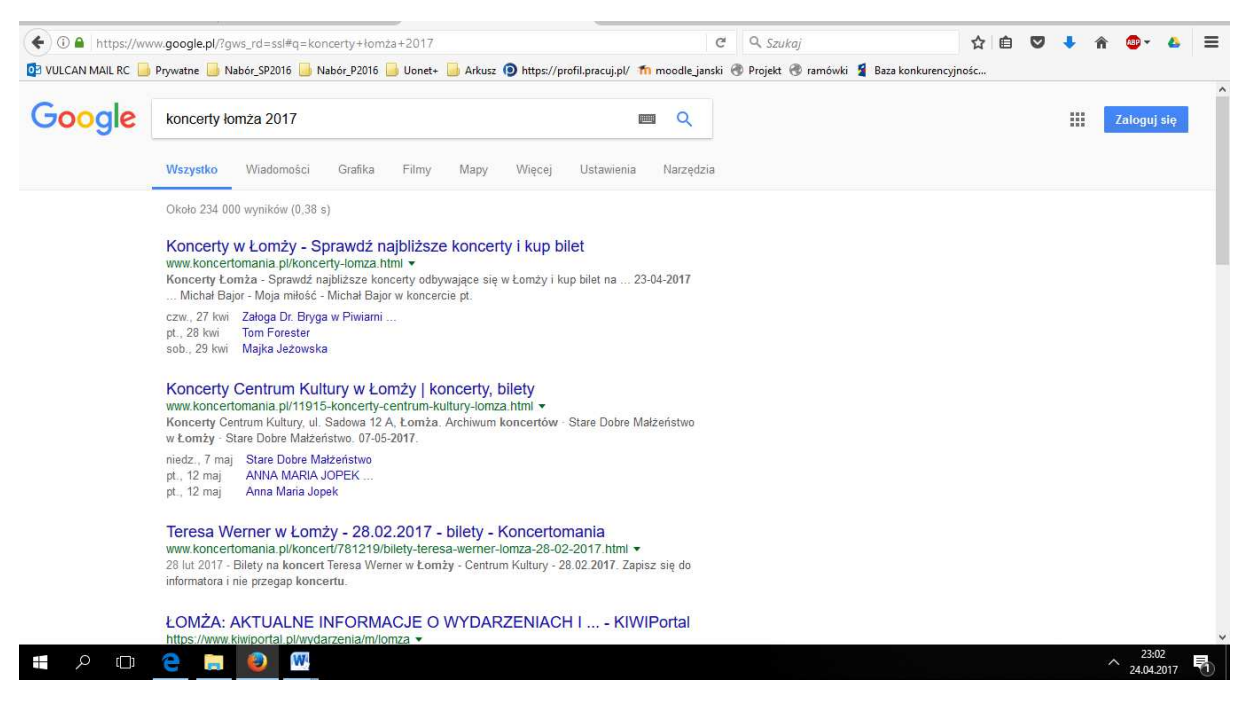

**Rysunek 5 Wyszukujemy informacji w Google** 

Omawiamy poszczególne tryby przeglądania informacji oraz dostępne narzędzia

DE VULCAN MAIL RC PRywatne Nabór 92016 Nabór P2016 Nonet+ Arkusz 1 https://profil.pracui.pl/ Th moodle janski (\* Projekt (\* ramówki 1 Baza konkurencyjnośc...

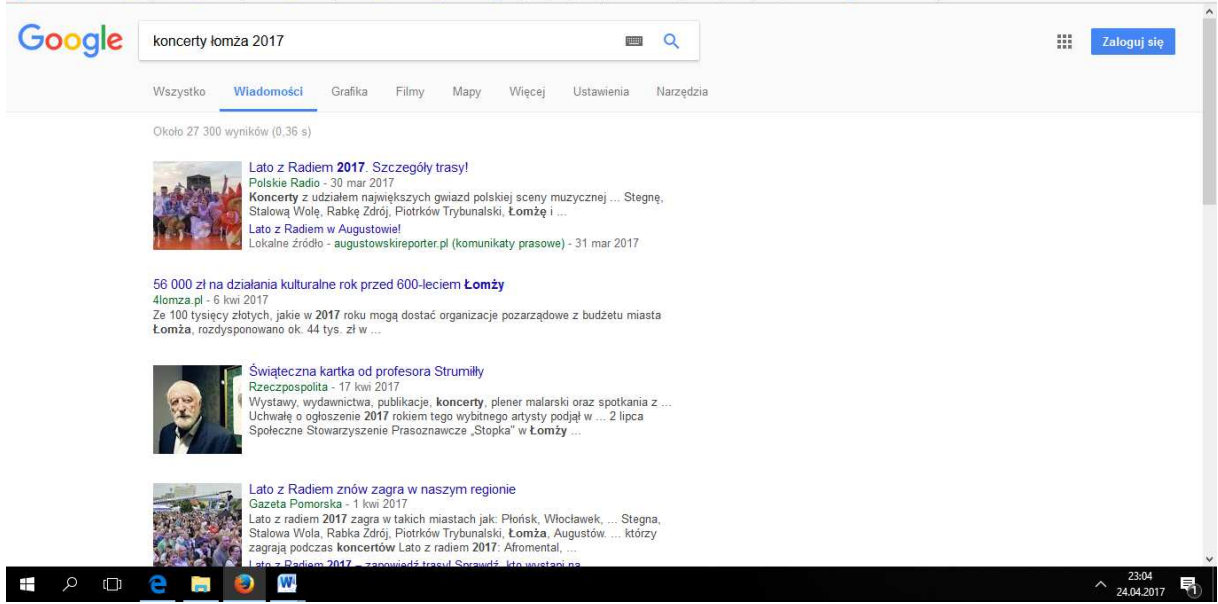

#### **Rysunek 6 Wiadomości w wyszukiwarce**

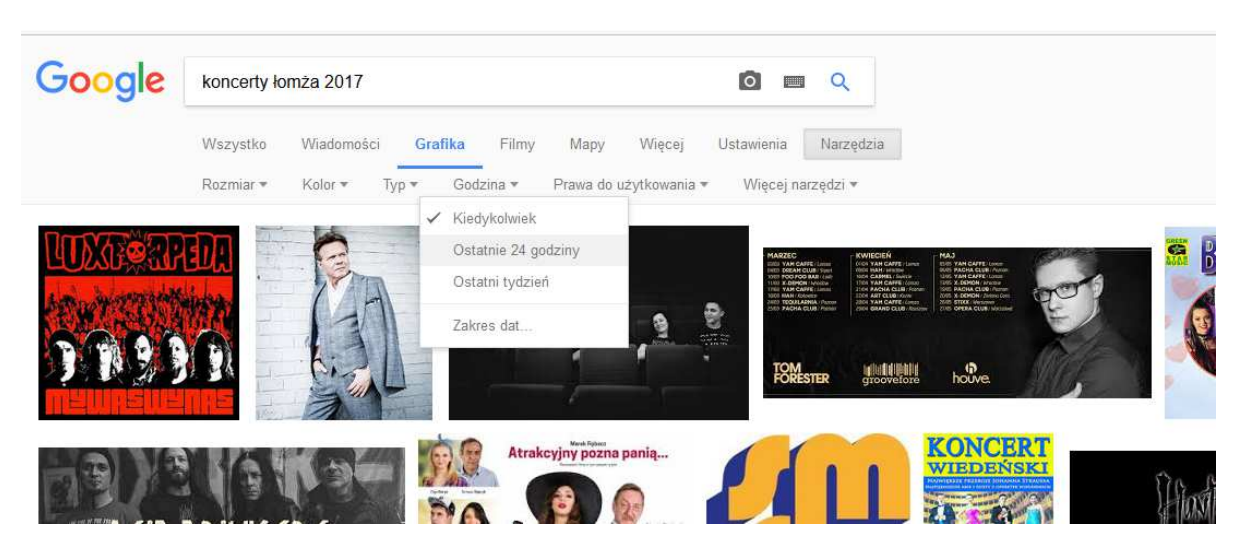

**Rysunek 7 Grafika w wyszukiwarce oraz dostępne narzędzia** 

Omawiamy przydatność narzędzi, np. "Godzina" oraz "Rozmiar".

### **Zadanie**

- Szukamy informacji na tematy: spotkania klubu seniora, pielgrzymki, koncerty, pokazy filmowe, serwisy filmowe, serwisy muzyczne, serwisy radiowe, serwisy filmowe/video
- Szukamy informacji na temat swoich zainteresować, hobby

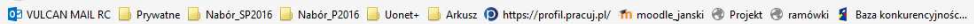

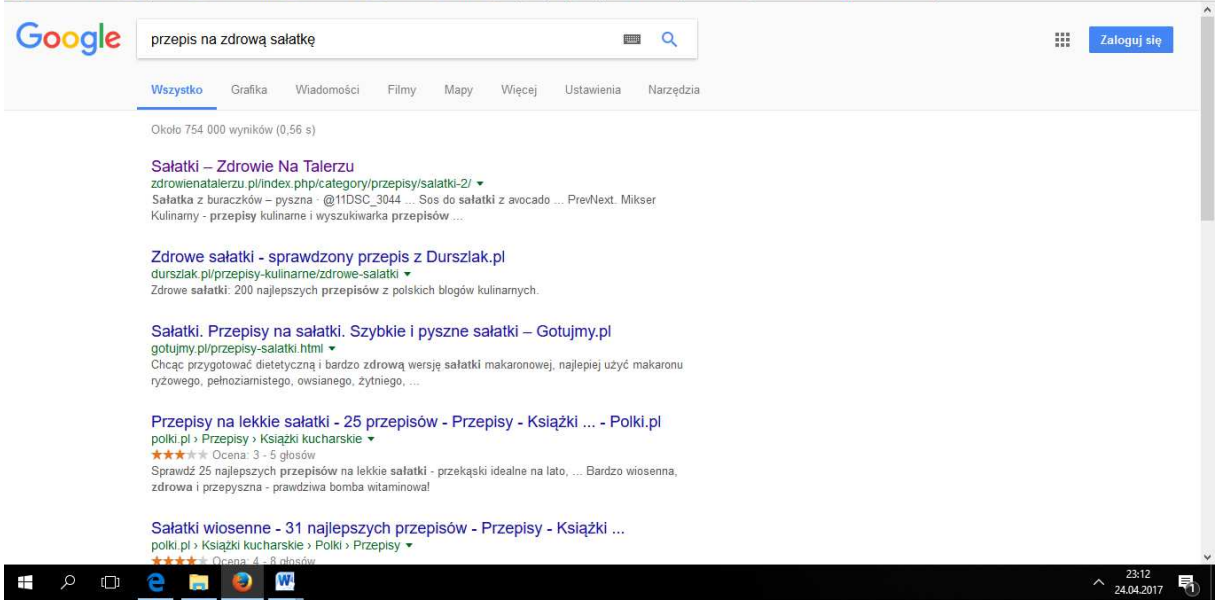

#### **Rysunek 8 Przykład wyszukiwania przepisów**

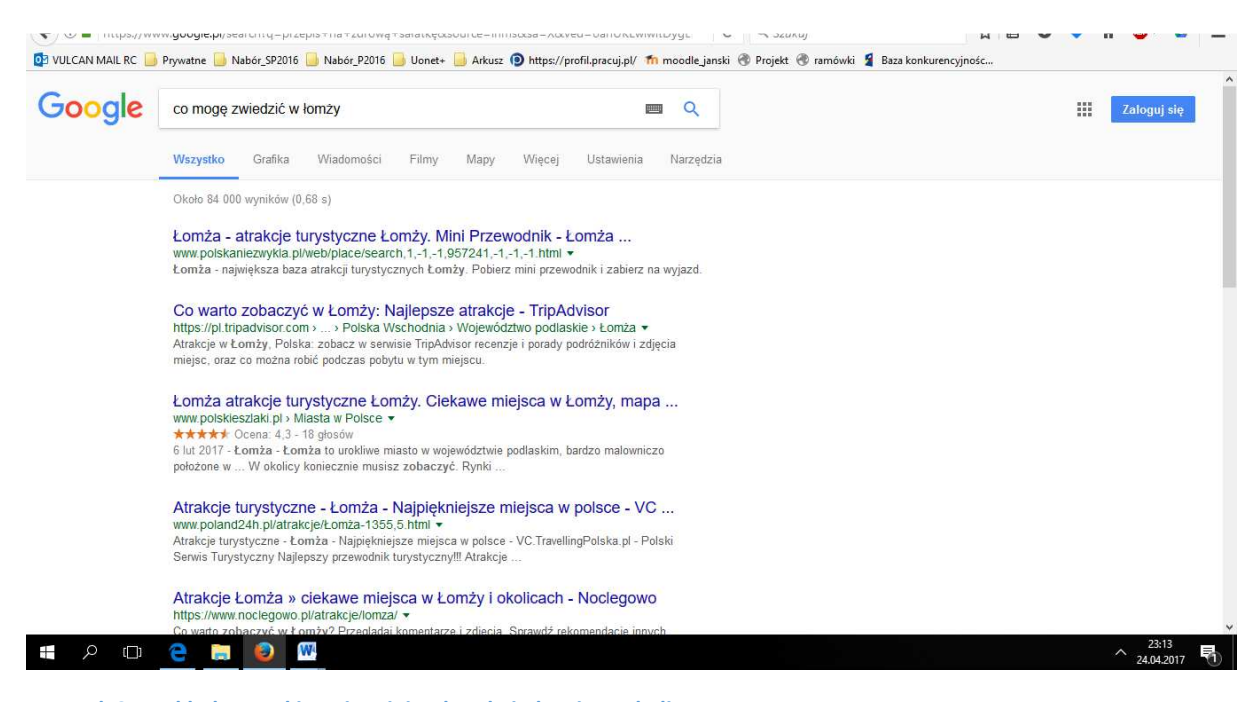

**Rysunek 9 Przykład wyszukiwania miejsc do odwiedzenia w okolicy** 

#### **Zadanie**

- Tworzymy w katalogu z naszym imieniem plik word "zainteresowania" i umieszczamy w nim skopiowane z Internetu informacji
- Wyjaśniamy mechanizmy kopiuj, wklej

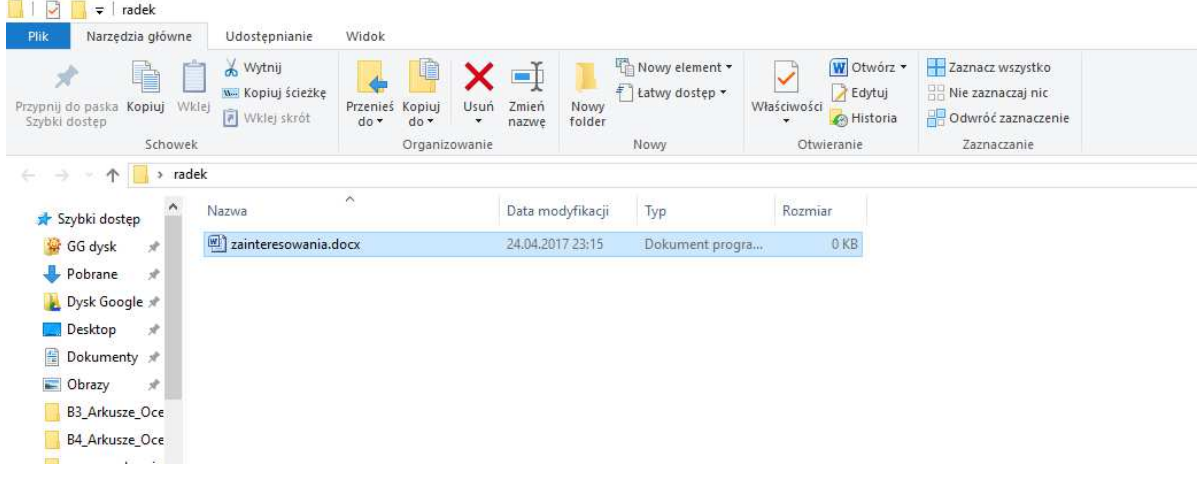

#### **Rysunek 10 Plik zainteresowania**

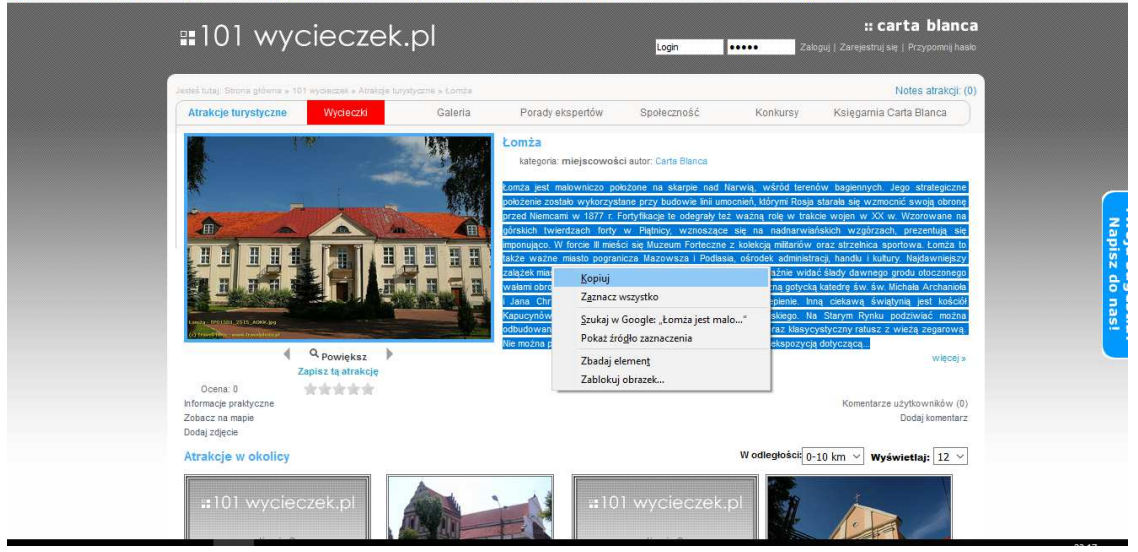

DE VULCAN MALL RC Prywatne Nabór\_SP2016 Nabór\_P2016 Uonet+ Narkusz 1 https://profil.pracuj.pl/ Th moodle\_janski @ Projekt @ ramówki 1 Baza konkurencyjnośc...

**Rysunek 11 Menu podręczne - przycisk kopiuj** 

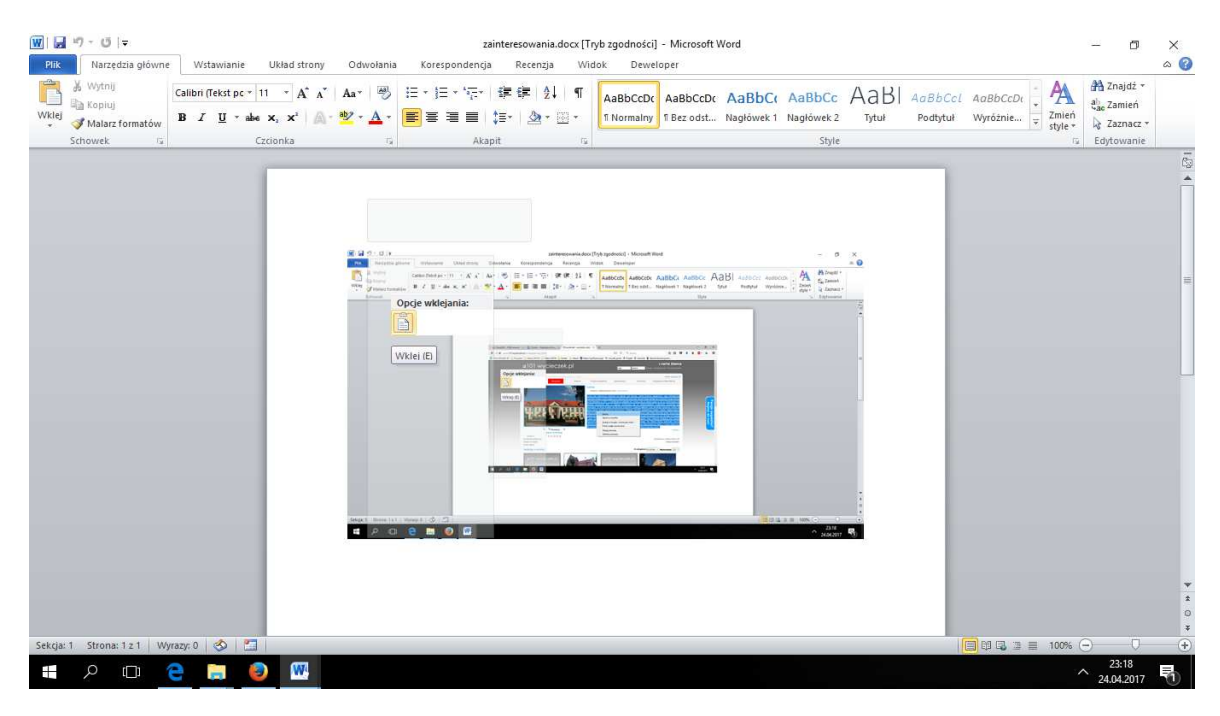

**Rysunek 12 Menu podręczne - przycisk wklej** 

#### **Zadanie**

• Wyszukujemy interesującą nas grafikę i wklejamy w dokumencie "zainteresowania.docx"

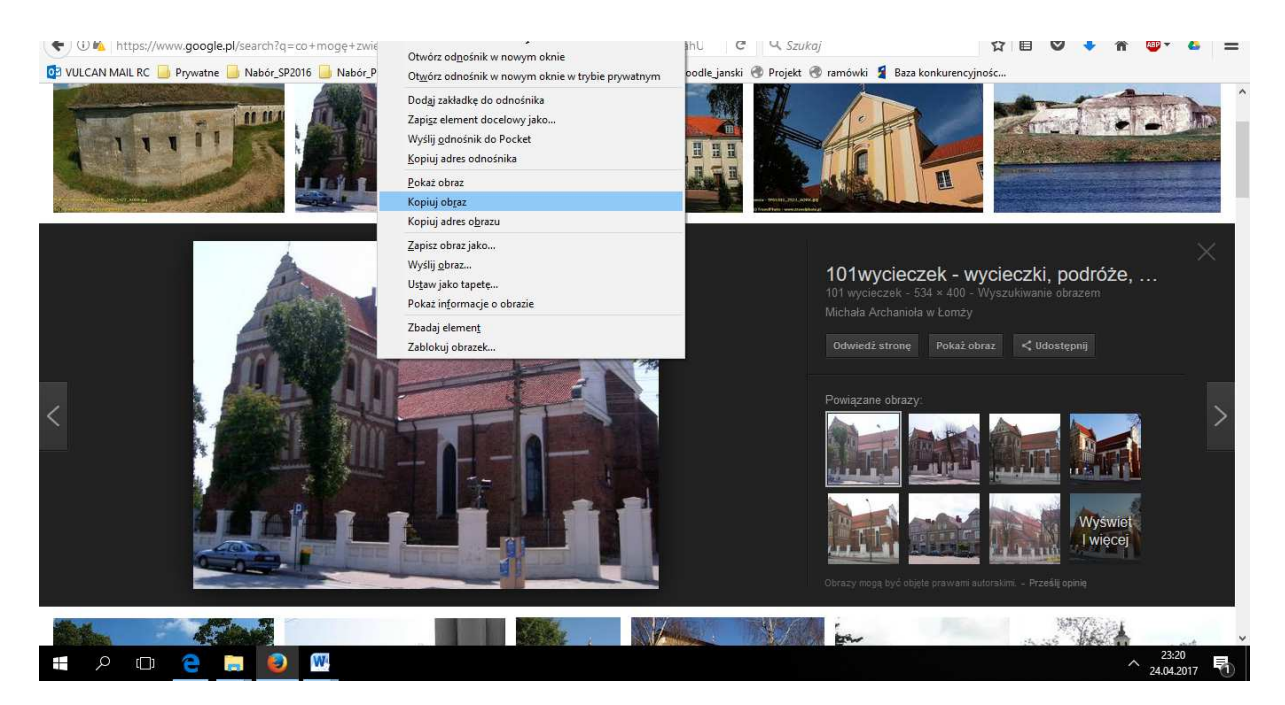

**Rysunek 13 Okno kopiowania grafiki** 

# **Zadanie**

- Wyszukujemy informacje na tematy: zajęcia sportowe odpowiednie dla mojego stanu zdrowia, lekarzy, kluby sportowe w okolicy, placówki medyczne w okolicy, porad na temat bezpłatnych konsultacji medycznych, oferty rehabilitacji, e-opieki, e-zdrowia, objaw schorzeń, porad na temat stanu zdrowia, sytuacji w stanie zagrożenia życia, działania leków, terapii, zabiegów,
- Przeglądamy wyszukane przez nas strony internetowe

# **Część 3.**

## **Podsumowanie zadań i ewaluacja**

Podsumowując mówimy uczestnikom o nieskończonych możliwościach przeglądania, wyszukiwania oraz filtrowania informacji w Internecie.

Ewaluacja:

Trener prosi uczestników o odnalezienie informacji na temat:

**"Korzyści wynikające z dostępu do Internetu"** oraz skopiowanie ich i wklejenie do pliku "zainteresowania.docx", a następnie zapisanie w swoim folderze z imieniem.